## **Registro não encontrado no Cadastro de Pessoa**

Para resolução do **erro** "**Registro não encontrado no Cadastro de Pessoa**" , nas solicitações de Emissão de Nota Fiscal Avulsa Eletrônica, seguir as orientações abaixo:

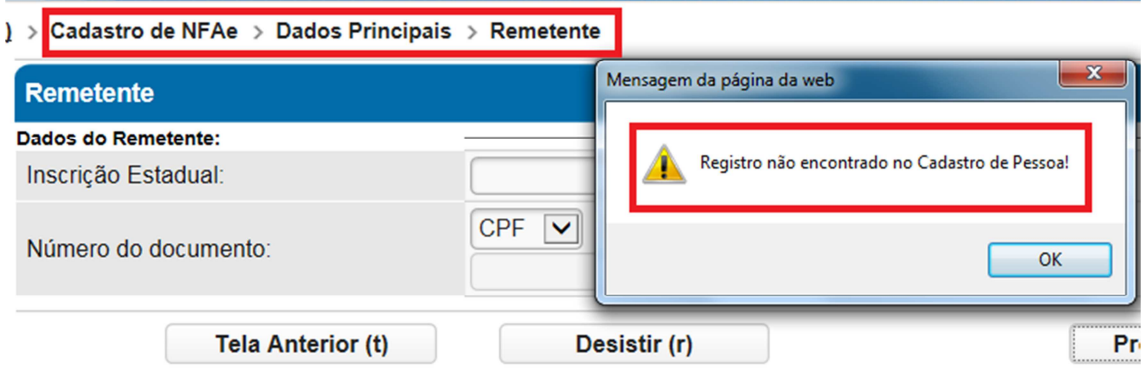

Tanto para o remetente, como para o destinatário, se for informado um documento de identificação (CPF ou CNPJ) que não esteja cadastrado na base do e-Fisco o sistema irá exibir a mensagem acima.

Surgindo essa mensagem, o usuário deve clicar no botão "**OK**" e o sistema apresenta a tela a seguir para que o cidadão preencha seus dados, observando que apenas existem 3 campos obrigatórios(CPF, Nome e CEP):

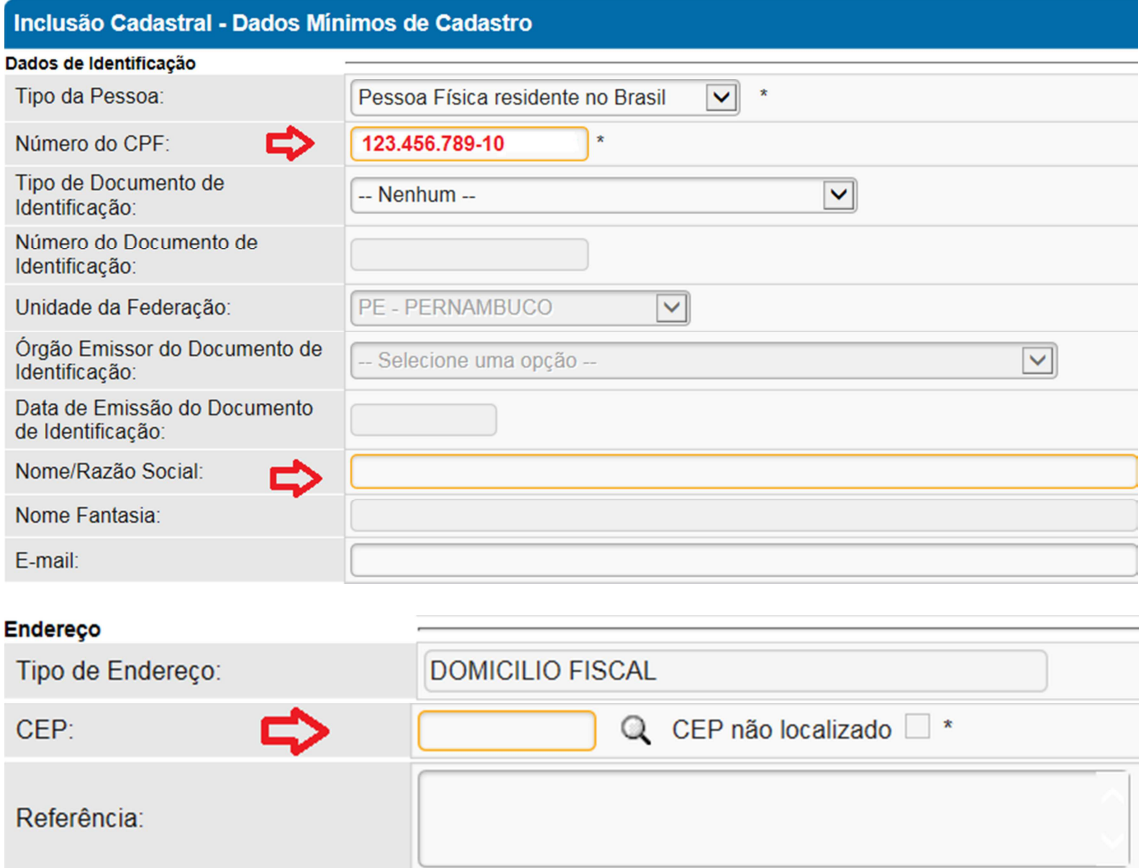

Os demais campos são de preenchimento opcional.

Após informar o número do CEP, você deve selecionar: o Bairro, o Logradouro e o número (se houver):

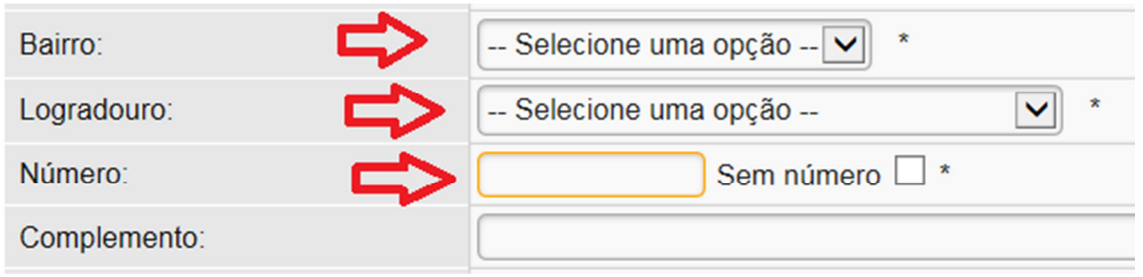

Em seguida clique no botão CONFIRMAR:

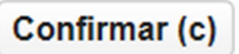

Ao clicar no botão CONFIRMAR, o sistema exibe a mensagem: "Operação concluída com sucesso! **Clique aqui para prosseguir**"

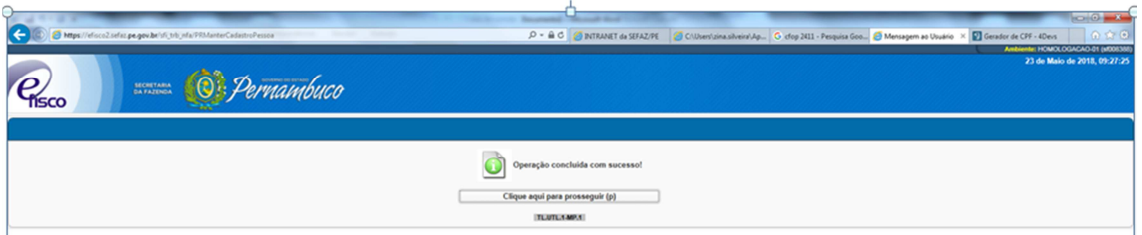

Ao Clicar em "Clique aqui para prosseguir", o sistema retorna para a tela da NFA-e para prosseguir com o preenchimento da nota fiscal.